# Vividia CX-0 Non-Articulating Video Borescopes for Windows MacOS Chromebook Android & USB Monitors

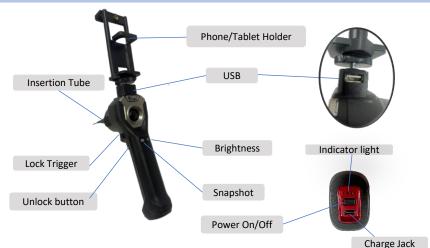

 CX-0 Series Table

 Models
 Diameter

 CX-0-2812
 2.8 mm / 0.11"

 CX-0-2011
 2.0 mm / 0.08"

 CX-0-1410
 1.4 mm / 0.06"

 CX-0-09810
 0.98 mm / 0.04"

| Software Chart       |                                                                       |
|----------------------|-----------------------------------------------------------------------|
| System Type          | Apps Can be used                                                      |
| Windows 11/10/8/7/XP | Vividia Ablescope (recommended), oasis.exe, AMCap, default camera app |
| MacOS                | Photo Booth, Quick Camera, Digital Viewer                             |
| Chromebook           | Default Camera App                                                    |
| Android**            | USB Camera                                                            |
| iPhone/iPad          | " <b>Wifi image"</b><br>(A separate Wifi box needed)                  |

\* CX-0 series is also compatible with a portable M450 or M500 USB LCD monitor display.

\*\* Compatibility not guaranteed. Contact us if connection fails.

## How to use:

## 1. Charge The Scope

Use the USB-C cable to fully charge the scope. The light indicates charging status: red (charging), and green (fully charged).

### 2. Recommended Programs Installation Process

Consult the **Software Chart** for your device system. Recommended apps in **red** are built-in programs given by the OS system whereas the rest are downloaded from online download page (**Windows**), App Store (**MacOS** & **iPhone/iPad**), or Google Play (**Android**).

#### 3. Connection

Secure the scope on the phone/tablet holder. Connect it to your device using a USB data cable. **Turn on by long pressing the power switch** (blue light).

## 4. Photo Snapping and Video Recording

Open the app to view live images. Use the photo or video button to capture content. Photos and videos are stored in your phone's memory. Adjust image settings for better quality.

#### 5. Adjust LED brightness and switch cameras (if applicable)

Press the Brightness button on the handle to change the brightness. Long press to switch cameras.

## 6. Angle Locking and Release (not applicable for CX-0 series)

The lock trigger and unlock button are **not functional** on the nonarticulating borescopes.

#### Packing List

- 1、CX borescope Body 2、User manual
- 3、EVA Bag4、Type-C Charging Cable
- 5、Data Cable: Type-C/Micro-USB
- \* One-year limited product quality warranty

Vividia Technologies www.vividia-tech.com

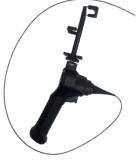